# **Ispitivanje zaštitnog releja ABB REF 615**

# **1. Zaštitni relej ABB REF 615**

ABB REF615 je mikroprocesorski uređaj namenjen za zaštitu, upravljanje, merenje i nadzor u distributivnim i industrijskim mrežama sa radijalom i petljastom konfiguracijom, sa ili bez distribuirane proizvodnje električne energije. Relej obezbeđuje glavnu zaštitu za nadzemne i kablovske vodove distributivne mreže. Relej se takođe koristi kao rezervna zaštita, tamo gde je potreban nezavisan i redundantni sistem zaštite. Na Slici 1 prikazan je relej REF 615.

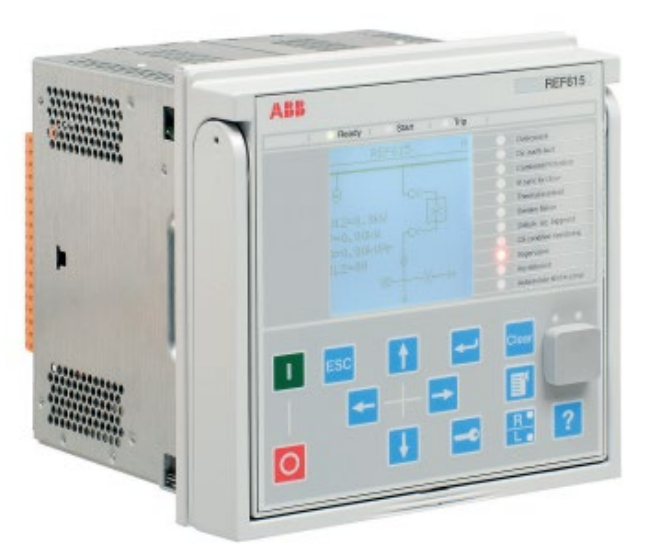

Slika 1: Relej REF 615

Relej REF 615 pripada digitalnoj generaciji zaštitnih uređaja, pa shodno tome, može obezbediti više zaštitnih funkcija kao što su:

- kratkospojna (PHIPTOC1)
- neusmerena prekostrujna (DPHLPDOC1-non directional)
- usmerena prekostrujna (DPHLPDOC1-forward)
- neusmerena zemljospojna (EFLPTOC1)
- usmerena zemljospojna (DEFLPDEF1)
- termička zaštita (T1PTTR)
- prenaponska (PHPTOV1)
- podnaponska (PHPTUV1)
- zemljospojna (ROVPTOV1)

Najjednostavnija zaštita koja je realizovana u svrhu zaštite vodova je neusmerena prekostrujna zaštita sa definisanim vremenom reagovanja. Ona se ogleda u jednostavnosti kako samog rada, tako i implementacije. Ukoliko se javi struja koja je veća od podešene vrednosti, relej će isključiti vod. Mana ovakve zaštite je njena primena samo u radijalnim mrežama i povećanje vremena isključenja kvara sa primicanjem mesta kvara izvornoj tački, odnosno jakoj mreži. Drugi nedostatak je prevaziđen prekostrujnom zaštitom sa inverznom karakteristikom. Logika rada ove zaštite je da se vreme isključenja kvara smanjuje ako se struja kvara povećava. Glavna mana ovakve zaštite je njena neprimenljivost na kratkim deonicama. Da bi se prevazišlo ograničenje upotrebe prekostrujnih zaštita samo u radijalnim mrežama, uvedeni su usmereni prekostrujni releji. Smer struje se određuje na osnovu referentne veličine, a to je najčešće napon. Iako je upotreba ovakve zaštite proširena na dvostrano napajane vodove, ipak se ne može obezbediti selektivnost u petljastim, višestrano napajanim mrežama.

# **2. Podešavanje zaštite**

Relej REF 615 podržava tri načina podešavanja:

• LHMI (*Local human - machine interface*) podrazumeva ekran, tastere, LED indikatore i komunikacione portove. Iznad displeja se nalaze 3 LED idnikatora: *Ready, Start* i *Trip,* koji ukazuju da je relej spreman za rad, pobuđen i reagovao, respektivno. Tastatura sadrži tastere koji se koriste za kretanje kroz meni. Preko tastera se može izvršiti podešavanje parametara releja.

• WHMI (*Web Human Machine Interface*) omogućava korisniku pristup IED-u (*Inteligent Electronic device*) putem internet pretraživača. WHMI nudi nekoliko funkcija, među kojima su: indikacije alarma i liste događaja, nadzor sistema, podešavanja parametara, prikaz merenja, oscilografski zapisi, fazorski dijagram.

• Treća opcija za podešavanje, nadzor i upravljanje relejima je preko softverskog paketa PCM600 (*Protection and Control Menager*) koji nudi sve neophodne alate za rad sa intelignetnim elektronskim uređajima. Direktna komunikacija između ovog softvera i inteligentnog uređaja ostvaruje se povezivanjem računara sa tim uređajem putem LAN kabla.

U vežbi će biti korišćen treći način podešavanja releja, putem PCM 600 softverskog paketa. Na Slici 2 prikazano je okruženje softvera PCM600. Sa leve strane, nalazi se organizaciono stablo (Plant Structure). Desnim klikom na oznaku releja u stablu (REF 615) i odabirom opcije Parameter Settings, otvara se prozor pomoću koga se vrši podešavanje parametara za odgovarajuće zaštite.

| Local Server\BASTEEN - PCM600              |                                                                           |                                                   |                                                               |                |         |          |          | - 3-   |
|--------------------------------------------|---------------------------------------------------------------------------|---------------------------------------------------|---------------------------------------------------------------|----------------|---------|----------|----------|--------|
| Edit<br>View<br>File                       | Tools IED<br>Window<br>Help                                               |                                                   |                                                               |                |         |          |          |        |
| 日后<br>画<br>$\mathbb{Z}$<br>日               | <b>De Brokenameters</b>                                                   |                                                   | $\mathbf{A} \times \mathbf{B} = \mathbf{B} \times \mathbf{B}$ |                |         |          |          |        |
| Common Read/Write                          |                                                                           |                                                   |                                                               |                |         |          |          | $-0x$  |
| A NX & A                                   |                                                                           |                                                   |                                                               |                |         |          |          |        |
| Read Wite IED<br>Delete                    | Status<br>Commert                                                         |                                                   |                                                               |                |         |          |          | Report |
| <b>Z REF615</b><br>$\times$                | Success                                                                   |                                                   |                                                               |                |         |          |          | a)     |
|                                            |                                                                           |                                                   |                                                               |                |         |          |          |        |
|                                            |                                                                           |                                                   |                                                               |                |         |          |          |        |
| $+4x$<br><b>Object Types</b>               | $-4x$<br><b>Project Explorer</b>                                          | <b>REF615 - Parameter Setting</b>                 |                                                               |                |         |          |          | $-40x$ |
| General<br>$\hat{\mathbf{x}}$              | <b>Plant Structure</b>                                                    | Group / Parameter Name                            | <b>IED Value</b>                                              | PC Value       | Unit    | Min      | Max      |        |
| Generic IEC61850 IED<br>$\hat{\mathbf{x}}$ | <b>BASTEEN</b><br>-31<br>$\Box$<br>白一具 Substation                         | PHHPTOC1:1                                        |                                                               |                |         |          |          |        |
| Feeder IEDs<br>$\hat{\mathbf{x}}$          | □ KX 13.8                                                                 | 355(1)                                            |                                                               |                |         |          |          |        |
|                                            | <b>B- E AH40</b><br><b>B-</b> <del>■</del> REF615                         | Operation<br>v                                    |                                                               | co             |         |          |          |        |
|                                            | 图 IED Configuration<br>由-                                                 | Num of start phases<br>v                          |                                                               | $1$ out of $3$ |         | 20       | 60000    |        |
|                                            | à-<br><b>Application Configuration</b><br><sup>(2</sup> c) Settings<br>à. | Minimum operate time<br>w.                        |                                                               | 20             | ms      |          |          |        |
|                                            | <sup>9</sup> Setting group                                                | Reset delay time<br>$\mathcal{C}_{\mathbb{R}^N}$  |                                                               | 20             | ms      | $\theta$ | 60000    |        |
|                                            | D Protection: 0<br><b>Current protection</b>                              | Measurement mode<br>v                             |                                                               | DFT<br>28,2000 |         |          |          |        |
|                                            | D INRPHAR1:1                                                              | v                                                 | Curve parameter A                                             |                |         | 0.0086   | 120,0000 |        |
|                                            | D EFIPTOC1: 1<br>D EFHPTOC1: 1                                            | Curve parameter B<br>$\omega^i$                   |                                                               | 0.1217         |         | 0.0000   | 0.7120   |        |
|                                            | O EFLPTOC1: 1                                                             | Curve parameter C<br>$\omega^{\mu}$               |                                                               | 2.00           |         | 0.02     | 2.00     |        |
|                                            | D EFLPTOC2 2<br>D PHIPTOC1: 1                                             | Curve parameter D<br>v                            |                                                               | 29.10          |         | 0.46     | 30.00    |        |
|                                            | D PHHPTOC1:                                                               | Curve parameter E<br>$\mathbb{C}[\mathfrak{g}]$ . |                                                               | 1.0            |         | 0.0      | 1.0      |        |
|                                            | D PHHPTOC2:2<br>D PHLPTOC1:1 46                                           | Setting Group 1<br><b>Inch</b>                    |                                                               |                | $\circ$ |          |          |        |
|                                            | D NSPTOC1: 1                                                              | Start value<br>w.                                 |                                                               | 1.00           | xin     | 0.10     | 40.00    |        |
|                                            | D NSPTOC2 2<br>D PDNSPTOC1: 1                                             | Start value Mult<br>v                             |                                                               | 1.0            |         | 0.8      | 10.0     |        |
|                                            | Voltage protection<br>(a)                                                 | Time multiplier<br>w.                             |                                                               | 1.00           |         | 0.05     | 15.00    |        |
|                                            | <sup>(2</sup> ) Frequency protection<br>(a)<br><b>B</b> Other protection  | Operate delay time<br>$\omega^i$                  |                                                               | 500            | ms      | 40       | 200000   | ٠      |

Slika 2: Podešavanje zaštite posredstvom PCM 600

Putanja u stablu kojom se dolazi do svih zaštita je sledeća:

### **Projekat/Substation/Voltage Level/Bay/REF615/Aplication Configuration/Settings**

Obeležavanjem imena odgovarajuće zaštite otvara se mogućnost za podešavanje iste pomoću prozora Parameter Settings. Prva opcija za svaku zaštitu je da se ona omogući ili ne omogući izborom *On* ili *Off*.

# **3. Ispitni kofer KOKOS**

Pod održavanjem relejne zaštite, podrazumeva se i njeno redovno testiranje i ispitivanje. U tim situacijama, element koji se štiti (dalekovod, transformator, generator, ...) mora biti isključen sa mreže.

Analogni ulazi do kojih dolaze veze iz strujnih i naponskih transformatora ostaju otvoreni, a na te ulaze dovode se signali iz ispitnog kofera. Ispitni kofer generiše strujne i naponske signale i time se proverava da li relej ispravno reaguje za date vrednosti modula i faznih stavova struja, odnosno napona. Jedan takav kofer, proizvod firme KOCOS-Artes 460, prikazan je na Slici 3.

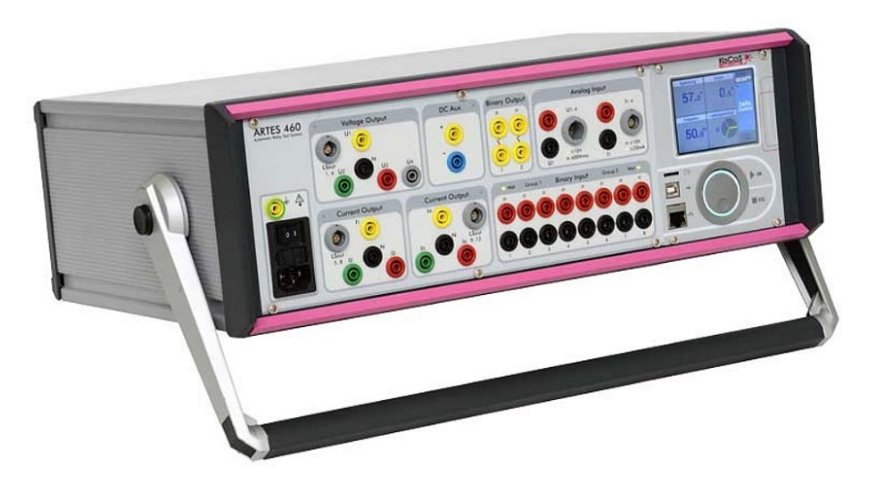

Slika 3: Uređaj za ispitivanje relejne zaštite KOCOS-Artes 460

Uređaj se može podešavati lokalno, ali i daljinski pomoću računara i odgovarajućeg softvera ARTES. Na Slici 4 prikazano je početno okruženje u softveru Artes, a na Slici 5 okruženje u toku rada kofera.

| 天                          | $E1 - F_0$ (a) =                                     |                       |                     |                         |                  |             |                                                          |       | <b>Test results</b>         |                    |         | Default [Job: 2022-04-04 15:42] - ARTES |        |      |                 |                                                     |  |                       | $ \pi$ $\times$ |             |
|----------------------------|------------------------------------------------------|-----------------------|---------------------|-------------------------|------------------|-------------|----------------------------------------------------------|-------|-----------------------------|--------------------|---------|-----------------------------------------|--------|------|-----------------|-----------------------------------------------------|--|-----------------------|-----------------|-------------|
| Start                      | Test Obje                                            |                       | <b>Test System</b>  |                         | Configuration    |             | View<br>Tools                                            |       | Properties                  |                    |         |                                         |        |      |                 |                                                     |  |                       |                 | $\odot - 2$ |
| 市区<br>$\overline{c}$       |                                                      |                       |                     | New Test Step -         |                  |             | $\mathbf{r}$<br>G                                        |       | 營                           |                    |         |                                         |        |      |                 |                                                     |  |                       |                 |             |
| Monitors Explorer          | Start                                                | <b>VD Monitor</b>     |                     | New Static Output       |                  |             | To Test<br>Output                                        |       | Edit Control                |                    |         |                                         |        |      |                 |                                                     |  |                       |                 |             |
| View                       | Test                                                 | (Static) +<br>Monitor |                     |                         | <b>Test Step</b> |             | Plan                                                     |       | <b>Test Settings</b>        |                    |         |                                         |        |      |                 |                                                     |  |                       |                 |             |
|                            |                                                      |                       |                     |                         |                  |             |                                                          |       |                             |                    |         |                                         |        |      |                 |                                                     |  |                       |                 |             |
| Channels                   |                                                      |                       |                     |                         |                  |             |                                                          |       |                             | $\hat{\mathbf{x}}$ | Diagram | Progress<br>Measurements                |        |      |                 |                                                     |  |                       |                 |             |
| Frequency                  |                                                      | Delta steps           |                     |                         |                  |             |                                                          |       |                             |                    |         | View - F : None -                       |        |      |                 |                                                     |  |                       |                 |             |
|                            | 50.00 Hz<br><b>AU</b>                                |                       |                     | 0.000V                  |                  | <b>AU</b>   |                                                          |       | 0.000V                      |                    |         | $UL3-N(1)$<br>IL3 (1) 120°              |        |      |                 |                                                     |  |                       |                 |             |
| V All outputs              | <b>AI</b>                                            |                       |                     | 0.100A                  | ♦                | <b>AI</b>   |                                                          |       | ♦<br>0.000 A                |                    |         | $120^\circ$                             |        |      |                 |                                                     |  |                       |                 |             |
|                            | Δφ                                                   |                       |                     |                         | 0.00<br>↔        | Aφ          |                                                          |       | 0.00°                       | ↔                  |         |                                         |        |      |                 |                                                     |  |                       |                 |             |
|                            | M <sub>∆f</sub>                                      | $\Box$                |                     |                         | $0.00$ Hz        | Af          |                                                          |       | $0.00$ Hz                   |                    |         |                                         |        |      |                 |                                                     |  |                       |                 |             |
|                            |                                                      |                       |                     |                         |                  |             |                                                          |       |                             |                    |         |                                         |        |      |                 |                                                     |  |                       |                 |             |
|                            | Model: None - Fault: None -                          |                       |                     |                         |                  |             |                                                          |       |                             |                    |         |                                         | 57.74  |      |                 |                                                     |  |                       |                 |             |
| $\circ$                    | a Signal                                             |                       |                     |                         |                  |             | $\sim$ Magnitude $\triangle$ Angle $\triangle$ Erequency |       | $\triangleq \triangle$      |                    |         |                                         |        |      |                 |                                                     |  |                       |                 |             |
|                            | Energysystem: '1st System'                           |                       |                     |                         |                  |             |                                                          |       |                             |                    |         |                                         | $\Box$ |      |                 |                                                     |  |                       |                 |             |
| $\nabla$ U1<br>$\nabla$ U2 | $UL1-N(1)$<br>$UL2-N(1)$                             |                       | ≈<br>≈              | 57.740 V<br>57.740 V    |                  |             | $0.00$ $\circ$<br>$-120.00$ $\circ$                      |       | 50.00 Hz $\Box$<br>50.00 Hz |                    |         |                                         |        |      |                 |                                                     |  |                       |                 |             |
| $\nabla$ U3                | UL3-N (1)                                            |                       | ≈                   | 57.740 V                |                  |             | 120.00 ° □                                               |       | 50.00 Hz                    |                    |         | $180^\circ$                             |        |      | $-1.09 - 57.74$ | $UL$ -N $(2)$                                       |  |                       |                 |             |
| $\vee$ 11                  | IL1(1)                                               |                       | ≈                   | 1.000 A $\triangledown$ |                  |             | 0.00°                                                    |       | 50.00 Hz [                  |                    |         |                                         |        |      |                 | $- 0^{\circ}$                                       |  |                       |                 |             |
| $\nabla$ 12                | IL2(1)                                               |                       | ≈                   | 1.000 A                 |                  |             | $-120.00$ $\circ$                                        |       | 50.00 Hz $\Box$             |                    |         |                                         |        |      |                 | <b>UL HN (1)</b><br>$\mathbf{0}^\circ$              |  |                       |                 |             |
| $\triangledown$ 13         | IL3(1)                                               |                       | <b>R</b>            | 1.000 A                 |                  |             | 120.00                                                   |       | 50.00 Hz $\Box$             |                    |         |                                         | 1,20   |      |                 |                                                     |  |                       |                 |             |
| Line line voltages         |                                                      |                       | Symetric components |                         |                  |             | Displacement values                                      |       |                             |                    |         |                                         |        |      |                 |                                                     |  |                       |                 |             |
|                            |                                                      |                       |                     |                         |                  |             |                                                          |       |                             |                    |         |                                         | 57.74  |      |                 |                                                     |  |                       |                 |             |
| ◎                          | Signal                                               |                       |                     |                         | Magnitude        |             | ٠                                                        | Angle |                             | $\Rightarrow$      |         |                                         |        | 270° |                 |                                                     |  |                       |                 |             |
| U1, U2                     | El Energysystem: '1st System'<br>UL1-N (1)-UL2-N (1) |                       |                     |                         |                  | 100.009 V F |                                                          |       | $-150.00$ $\Box$            |                    |         | <b>UL2-N (1)</b>                        |        |      |                 |                                                     |  |                       |                 |             |
| U2, U3                     | UL2-N (1)-UL3-N (1)                                  |                       |                     |                         |                  | 100.009 V   |                                                          |       | 90.00 $^{\circ}$            |                    |         | $-120^{\circ}$ IL2 (2)                  |        |      |                 |                                                     |  |                       |                 |             |
| U3, U1                     | UL3-N (1)-UL1-N (1)                                  |                       |                     |                         |                  | 100.009 V F |                                                          |       | $-30.00$ $\circ$ $\Box$     |                    |         | $-120^\circ$                            |        |      |                 |                                                     |  |                       |                 |             |
|                            |                                                      |                       |                     |                         |                  |             |                                                          |       |                             |                    |         |                                         |        |      |                 |                                                     |  |                       |                 |             |
|                            |                                                      |                       |                     |                         |                  |             |                                                          |       |                             |                    |         |                                         |        |      |                 |                                                     |  |                       |                 |             |
| $-$ 12:19:52 PM $\star$    | Ready                                                |                       |                     |                         |                  |             |                                                          |       |                             |                    |         |                                         |        |      |                 | A DC Aux. ● Test system: ● ● ● ● ● B korisnik > → → |  |                       |                 |             |
| ÷<br>Q                     | Type here to search                                  |                       |                     |                         |                  |             | 目i<br>$\circ$                                            | o     | ы                           |                    | ō       | து<br>E.                                |        |      |                 | □ 67°F Sunny へ ⊕ ● 43 <%)                           |  | 12:19 PM<br>4/21/2022 |                 | 物           |

Slika 4: Osnovno okruženje u ARTES softveru

| ₹                               | Default [Job: 2022-04-04 15:42] - ARTES |                      |                         |                              |           |                 |                                                       |                             |                  |   |                     |                           |     |  |              |     |                                 |         |                       |                          | $\mathbb{R}$ $\times$ |
|---------------------------------|-----------------------------------------|----------------------|-------------------------|------------------------------|-----------|-----------------|-------------------------------------------------------|-----------------------------|------------------|---|---------------------|---------------------------|-----|--|--------------|-----|---------------------------------|---------|-----------------------|--------------------------|-----------------------|
|                                 | <b>Test running</b>                     |                      |                         |                              |           |                 |                                                       |                             |                  |   |                     |                           |     |  |              |     |                                 |         |                       | $\odot - R$              |                       |
| l c                             |                                         |                      | $\frac{25}{3}$ Steps: 6 |                              |           |                 |                                                       |                             |                  |   |                     |                           |     |  |              |     |                                 |         |                       |                          |                       |
| Monitors Explorer               | Stop                                    | Ą                    |                         | $\#$ 13,949 s (8,698 s)      |           |                 |                                                       |                             |                  |   |                     |                           |     |  |              |     |                                 |         |                       |                          |                       |
|                                 |                                         |                      | $\bigcirc$              |                              |           |                 |                                                       |                             |                  |   |                     |                           |     |  |              |     |                                 |         |                       |                          |                       |
| Test<br>View                    |                                         |                      |                         |                              |           |                 |                                                       |                             |                  |   |                     |                           |     |  |              |     |                                 |         |                       |                          |                       |
| Channels<br>公                   |                                         |                      |                         |                              |           |                 |                                                       |                             |                  |   | Progress<br>Diagram | Measurements              |     |  |              |     |                                 |         |                       |                          |                       |
| Frequency                       |                                         | Delta steps          |                         |                              |           |                 |                                                       |                             |                  |   |                     | IL1(1)/A                  |     |  |              |     |                                 |         |                       |                          |                       |
|                                 | 50.00 Hz                                | $\Delta U$           |                         | 0.000V                       |           | ΔU              |                                                       | 0.000V                      |                  |   |                     |                           |     |  |              |     |                                 |         |                       |                          |                       |
| 2 All outputs                   |                                         | $\Delta I$           |                         | 0.100A                       |           | ♤<br>$\Delta I$ |                                                       | 0.000A                      | ♦                |   |                     |                           |     |  |              |     |                                 |         |                       |                          |                       |
|                                 |                                         | Δφ                   |                         | 5.00°                        |           | Δφ              |                                                       | 0.00°                       |                  |   |                     |                           |     |  |              |     |                                 |         |                       |                          |                       |
|                                 |                                         | $\Delta f$<br>$\Box$ |                         | $0.00$ Hz                    |           | ⇩<br>Δf         |                                                       | $0.00$ Hz                   | ⇩                |   |                     |                           |     |  |              |     |                                 |         |                       |                          |                       |
|                                 |                                         |                      |                         |                              |           |                 |                                                       |                             |                  |   |                     | A 0.000 A                 |     |  |              |     |                                 |         | 1.100 A               |                          |                       |
|                                 | Model: None - Fault: None -             |                      |                         |                              |           |                 |                                                       |                             |                  |   |                     |                           |     |  |              |     |                                 |         |                       |                          |                       |
| ଡ<br>◉                          | Signal                                  |                      | $\simeq$                | Magnitude                    | ♦         | Angle           |                                                       | $\Leftrightarrow$ Frequency | $\triangleq$     |   |                     |                           |     |  |              |     |                                 |         |                       |                          |                       |
| Energysystem: '1st System'      |                                         |                      |                         |                              |           |                 |                                                       |                             |                  |   |                     |                           |     |  |              |     |                                 |         |                       |                          |                       |
| $\nabla$ U1<br>$\nabla$ U2      | $UL1-N(1)$<br>$UL2-N(1)$                |                      | $\approx$<br>$\approx$  | 57.740 V<br>57.740 V         |           |                 | 0.00<br>$\Box$<br>$\square$<br>$-120.00$ <sup>o</sup> | 50.00 Hz<br>50.00 Hz        | $\Box$           |   |                     |                           |     |  |              |     |                                 |         |                       |                          |                       |
| $\nabla$ U3                     | UL3-N (1)                               |                      | $\approx$               | 57.740 V                     |           |                 | 120.00 °                                              | 50.00 Hz E                  |                  |   | K)                  |                           |     |  |              |     |                                 |         |                       | $\overline{\phantom{a}}$ |                       |
| $\sqrt{11}$                     | IL1(1)                                  |                      | $\approx$               | 1.100 A $\nabla$             |           |                 | 200.00°                                               | 50.00 Hz [                  |                  |   |                     | RelTrip                   |     |  |              |     |                                 |         |                       |                          |                       |
| F12                             | IL2(1)                                  |                      | $\approx$               | 1.000 A                      |           |                 | $-120.00$ $\circ$ $\Box$                              | 50.00 Hz                    |                  |   |                     | FUP<br>FDow               |     |  |              |     |                                 |         |                       |                          |                       |
| $\Box$ I3                       | IL3(1)                                  |                      | $\approx$               | 1.000 A                      |           |                 | 120.00   日                                            | 50.00 Hz $\Box$             |                  |   |                     |                           |     |  |              |     |                                 |         | t/                    |                          |                       |
| Line line voltages              |                                         |                      |                         | 11111<br>Symetric components |           |                 |                                                       | Displacement values         |                  |   |                     | <b>Δ0</b>                 | 2.5 |  |              | 7.5 | 10                              | 12.5    | 13.821                |                          |                       |
|                                 | Signal                                  |                      |                         |                              |           |                 | ♦                                                     | Angle                       |                  |   |                     |                           |     |  | $\mathbf{H}$ |     |                                 |         |                       |                          |                       |
| ◎<br>Energysystem: '1st System' |                                         |                      |                         |                              | Magnitude |                 |                                                       |                             | ٠                |   |                     | Show analog output values |     |  |              |     |                                 |         |                       |                          |                       |
| U1, U2                          | UL1-N (1)-UL2-N (1)                     |                      |                         |                              |           | 100.009 V       |                                                       | $-150.00$ $\circ$           |                  |   |                     | Signal                    |     |  |              |     | ¢                               | ष       |                       |                          |                       |
| U2, U3                          | UL2-N (1)-UL3-N (1)                     |                      |                         |                              |           | 100.009 V       |                                                       |                             | 90.00 $^{\circ}$ |   |                     | Relay trip command        |     |  |              |     | $\overline{\mathcal{F}}$        | 5.850 s |                       | 0.599 s                  |                       |
| U3, U1                          | UL3-N (1)-UL1-N (1)                     |                      |                         |                              |           | 100.009 V F     |                                                       | $-30.00$ $\circ$ $\Box$     |                  |   |                     |                           |     |  |              |     |                                 |         |                       |                          |                       |
|                                 |                                         |                      |                         |                              |           |                 |                                                       |                             |                  |   | Flanks              |                           |     |  |              |     |                                 |         |                       |                          |                       |
|                                 |                                         |                      |                         |                              |           |                 |                                                       |                             |                  |   |                     |                           |     |  |              |     |                                 |         |                       |                          |                       |
| $-$ 12:26:42 PM $\star$         | Ready                                   |                      |                         |                              |           |                 |                                                       |                             |                  |   |                     |                           |     |  |              |     | NDC Aux. @ Test system:         | $\sim$  | B korisnik v &        |                          |                       |
| Q<br>H                          |                                         | Type here to search  |                         |                              |           |                 | $\circ$                                               | 目i<br>ಾ                     | ы                | ê |                     | 專                         |     |  |              |     | <b>同</b> 67°F Sunny へ @ ● (3 4) |         | 12:26 PM<br>4/21/2022 | 物                        |                       |

Slika 5: Podešavanje inkrementa struje

Na Slikama 4 i 5 označena su najvažnija polja, neohodna za rad sa koferom:

- 1. startovanje kofera;
- 2. izbor i podešavanje napona i struja, odnosno njihovih modula i faznih stavova;
- 3. zadavanje inkrementa za struju, napon, ugao ili frekvenciju i
- 4. očitavanje vremena reagovanja zaštite.

# **4. Postupak pri radu**

Potrebno je testirati sve konfigurisane funkcije na releju REF 615. Pri svakom testitanju, neohodno je da samo ta funkcija bude aktivna, a sve ostale treba da budu neaktivne.

### • **Testiranje kratkospojne zaštite (PHIPTOC1)**

Osnovna podešenja u okviru zaštitne funkcije su:

- izbor praga reagovanja *I0p*
- izbor vremena zadrške reagovanja
- izbor karakteristike reagovanja.

Potrebno je da zaštita radi sa definisanim vremenom reagovanja (Definite Time). To znači da će zaštita reagovati za isto vreme pri strujama većim od podešene vrednosti. Podesiti struju reagovanja na 2 A i vreme reagovanja 0.2 s. Podesiti da inkrement struje bude 0.1 A. Početi od 1.7 A i podizati struju dok relej ne odreaguje. Zapisati struju reagovanja releja. Izmeriti vreme reagovanja zaštite. Nacrtati karakteristiku reagovanja releja.

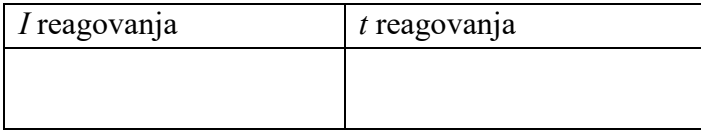

#### • **Testiranje neusmerene prekostrujne zaštite (DPHLPDOC1-non directional)**

Osnovna podešenja u okviru zaštitne funkcije su: - izbor praga reagovanja *I0p* -izbor karakteristike reagovanja.

Izraz prema kome se računa vreme reagovanja je:

$$
t_{ra\check{c}} = \frac{K}{\left(\frac{I}{I_b}\right)^k - 1}
$$

U zavisnosti od karakteristike biraju se parametri *K* i *k*:

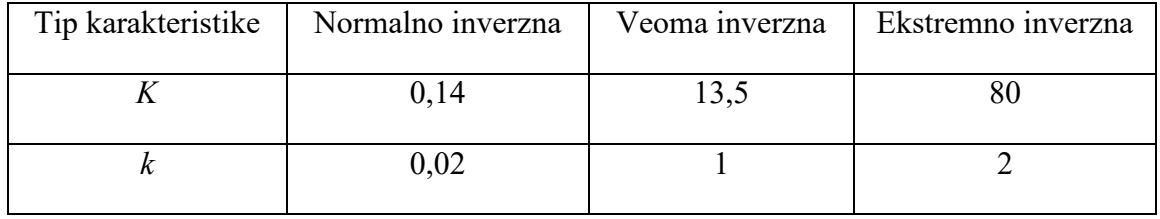

Podesiti normalno inverznu karakteristiku. Minimalna struja reagovanja releja treba da bude 0.5 A. Struju koja se zadaje koferom podesiti na 1 A. Izmeriti vreme reagovanja releja. Nakon toga, povećavati struju za po 0.5 A i meriti vreme reagovanja za svaku od tih struja. Rezultate upisati u Tabelu 1.

#### Tabela 1: Normalno inverzna karakteristika releja

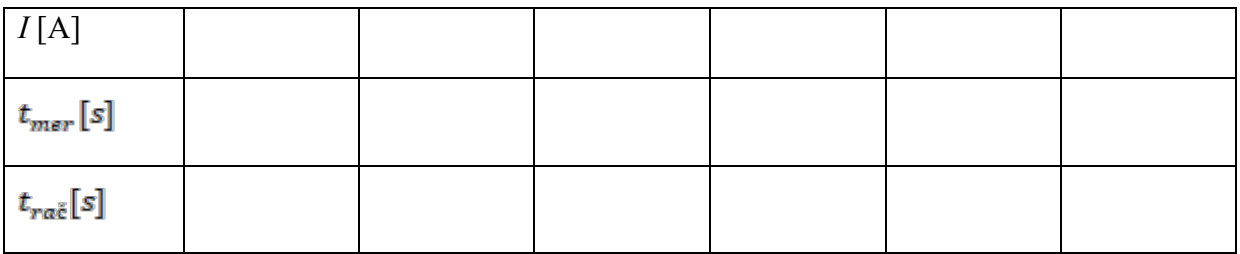

Ponoviti postupak za veoma inverznu i ekstremno inverznu karakteristiku releja. Popuniti Tabele 2 i 3.

Tabela 2: Veoma inverzna karakteristika releja

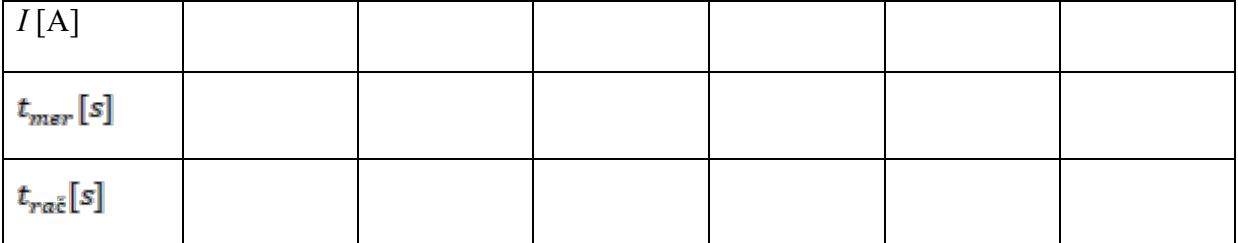

Tabela 3: Ekstremno inverzna karakteristika releja

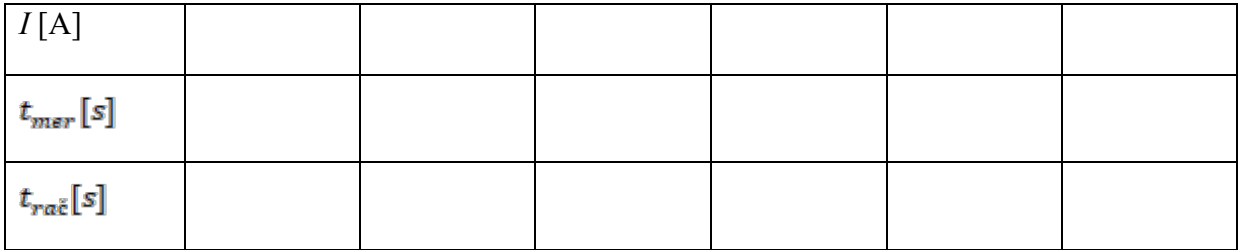

Nacrtati jednu od tri izmerene karakteristike releja.

# • **Testiranje usmerene prekostrujne karakteristike (DPHLPDOC1-forward)**

Osnovna podešenja u okviru zaštitne funkcije su:

- izbor praga reagovanja *I0p*

- izbor vremena zadrške reagovanja

- izbor tri ugla kojima se definiše oblast reagovanja releja (*Characteristic angle, Max forward angle, Min forward angle*).

Na releju podesiti prekostrujnu zaštitu sa definisanim vremenom reagovanja (1 A i 1 s). Podesiti struju na koferu iznad praga reagovanja (1.2 A). Za podešavanje oblasti reagovanja usmerene zaštite, potrebno je definisati tri ugla: ugao karakteristike petlje kvara (*Characteristic angle*), maksimalni ugao za oblast reagovanja unapred (*Max forward angle*) i minimalni ugao za oblast reagovanja unapred (*Min forward angle*).

Uglove treba podesiti na sledeće vrednosti:

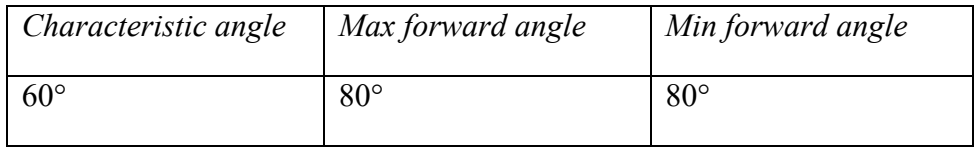

Na Slici 6 dato je objašnjenje za uglove iz prethodne tabele.

Inkrement ugla postaviti na vrednost od 1°. Početni ugao odgovarajuće struje postaviti na 30°. Smanjivati vrednost ugla dok ne dođe do reagovanja releja. Ponoviti postupak sa uvećavanjem ugla, ali za početni ugao uzeti -150°. Zabeležiti izmerene vednosti.

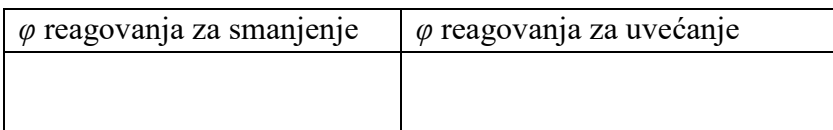

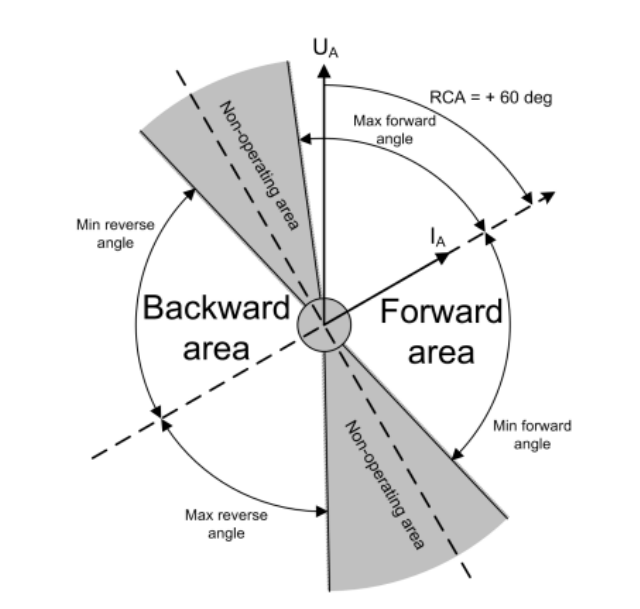

Slika 6: Definisanje oblasti reagovanja usmerenog releja.

#### • **Testiranje neusmerene zemljospojne zaštite (EFLPTOC1)**

Osnovna podešenja u okviru zaštitne funkcije su:

- izbor praga reagovanja *I0p*
- izbor vremena zadrške reagovanja.

Zemljospojna zaštita radi na detektovanju nulte komponente struje. Postupak ispitivanja zemljospojne zaštite je identičan ispitivanju kratkospojne zaštite.

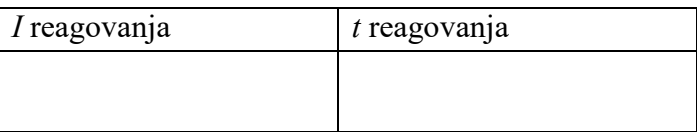

#### • **Testiranje usmerene zemljospojne zaštite (DEFLPDEF1)**

Osnovna podešenja u okviru zaštitne funkcije su:

- izbor praga reagovanja *I0p*

- izbor vremena zadrške reagovanja

-izbor tri ugla kojima se definiše oblast reagovanja releja (*Characteristic angle, Max forward angle, Min forward angle*).

Usmerena zemljospojna zaštita reaguje na moduo struje i fazni pomeraj između nultog napona i nulte struje. Ponoviti postupak kao prilikom testiranja usmerene prekostrujne zaštite. Prilikom smanjenja ugla, početnu vrednost podesiti na -20°, a prilikom poveća na -160°.

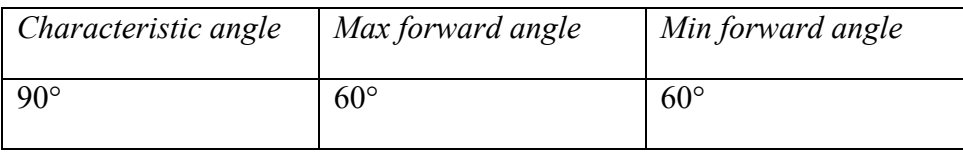

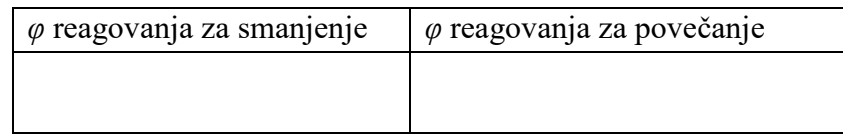

# • **Testiranje termičke zaštite (T1PTTR)**

Osnovna podešenja u okviru zaštitne funkcije su:

- izbor početne temperature štićenog elementa  $\theta_{initial} = 20^{\circ}C$ 

- izbor temperature okoline $\mathcal{O}_{amb}$ =20°C

- izbor naznačene struje štićenog elementa *Iref*

-izbor naznačene nadtemperature štićenog elementa  $\Delta\Theta_{ref}$ =20°C (nadtemperatura štićenog elementa za naznačenu struju elementa)

- izbor vremenske konstante zagrevanja **T** 

-izbor maksimalne temperature štićenog elementa  $\Theta_{\text{max}} = 50^{\circ}\text{C}$  (temperatura pri kojoj relej reaguje)

Podesiti naznačenu struju objekta na 1 A i vremensku konstantu zagrevanja na 60 s. Struju koja se zadaje koferom podesiti na 1.5 A. Izmeriti vreme reagovanja releja. Nakon toga, povećavati struju za po 0.5 A i meriti vreme reagovanja za svaku od tih struja. Rezultate upisati u Tabelu 4. U tabeli uneti i računsko vreme reagovanja korišćenjem izraza:

$$
t_{ra\check{c}} = T \cdot \ln \left( \frac{\theta_{final} - \theta_{initial}}{\theta_{final} - \theta_{max}} \right)
$$

gde su:

$$
\theta_{final} = \Delta\theta_{final} + \theta_{amb},
$$

$$
\Delta\theta_{final} = \left(\frac{I}{I_{ref}}\right)^2 \Delta\theta_{ref},
$$

*I* – zadana struja na koferu.

Tabela 4: Rezultati merenja i proračunate vrednosti

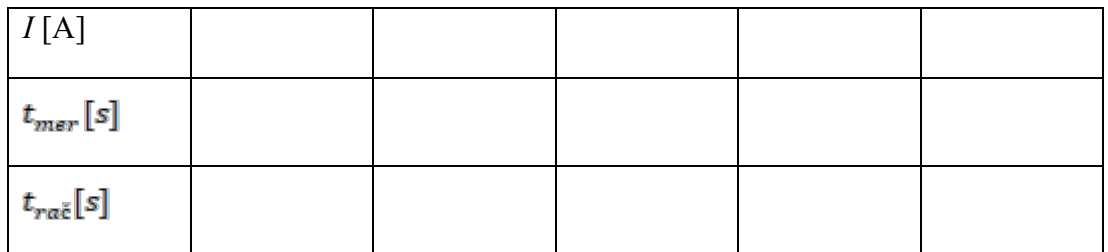

### • **Testiranje prenaponske zaštite (PHPTOV1)**

Osnovna podešenja u okviru zaštitne funkcije su:

- izbor praga reagovanja *U0p*

- izbor vremena zadrške reagovanja.

Podesiti napon reagovanja na 60 V i vreme reagovanja na 2 s. Podesiti da inkrement napona bude 0.1 V. Početi od vrednosti 57.7 V i podizati napon koji generiše kofer dok relej ne odreaguje. Zapisati napon reagovanja releja. Izmeriti vreme reagovanja releja.

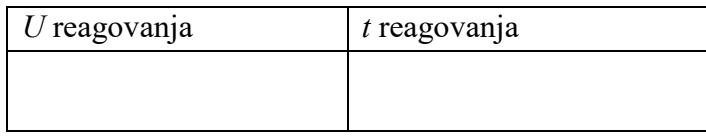

### • **Testiranje podnaponske zaštite (PHPTUV1)**

Osnovna podešenja u okviru zaštitne funkcije su:

- izbor praga reagovanja *U0p*

- izbor vremena zadrške reagovanja.

Podesiti napon reagovanja na 55 V i vreme reagovanja 1 s. Podesiti da inkrement napona bude 0.1 V. Početi od 57.7 V i polako spuštati napon koji generiše kofer. Zapisati napon reagovanja releja. Izmeriti vreme reagovanja zaštite.

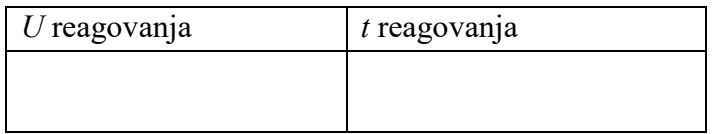

# • **Testiranje zemljospojne zaštite (ROVPTOV1)**

Osnovna podešenja u okviru zaštitne funkcije su:

- izbor praga reagovanja *U0p*

- izbor vremena zadrške reagovanja.

Podesiti napon reagovanja na 30 V i vreme reagovanja 0.2 s. Podesiti da inkrement napona bude 0.1 V. Početi od 28 V i polako podizati napon koji generiše kofer. Zapisati napon reagovanja releja. Izmeriti vreme reagovanja zaštite.

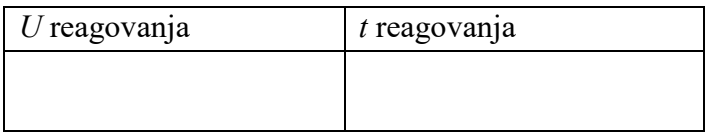